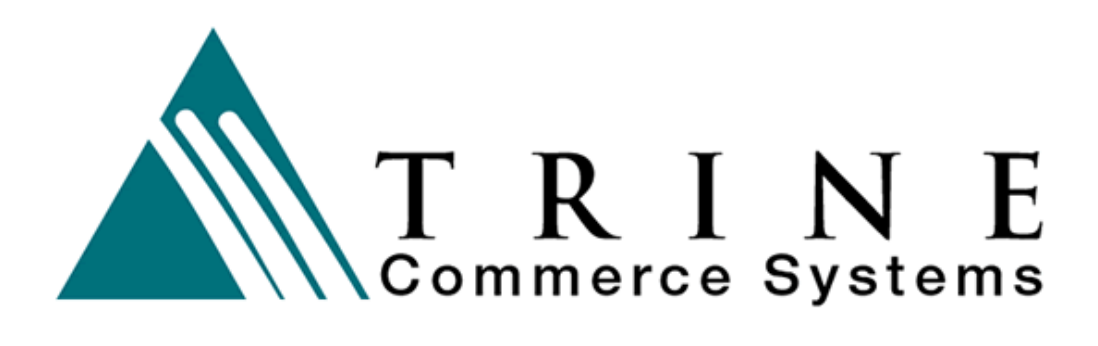

# **Customer Payment Interface**

Gateway Version 3.1

**Trine Commerce Systems, Inc.** 

2613 Wilson Street Austin, TX 78704 512-586-2736 legal@TrineCS.com techsupport@TrineCS.com

**Legal Notice** 

All content of this manual, the Web site and Programming Copyright © 2009 by Trine Commerce Systems, Inc. All Rights Reserved

Version 06/04/2009

## **Introduction**

The following information is provided to clients of Trine Commerce Systems, Inc. and MMS-Trine, LP for integration of a customer payment form into their company Web site. This functionality allows the merchant to hand off the majority of payment processes to the TCS Gateway, rather than include processing on the merchant's Web server.

### **Content**

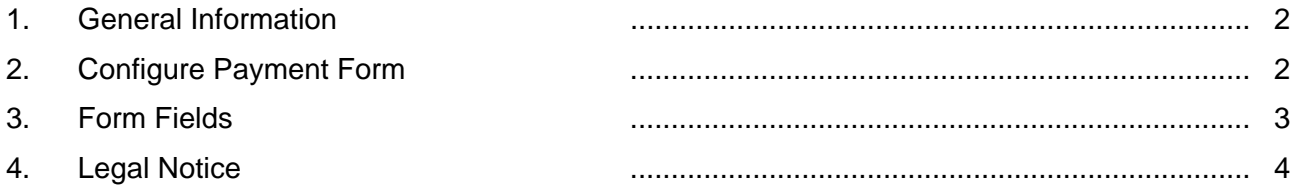

## **1. General Information**

Payment form capability is enabled at the Company level for each merchant account. Each merchant account can have separate payment forms, but only one per merchant account. Once the function is enabled, the merchant can access a setup area for the form and online documentation.

Log in to the Merchant Administrative terminal using the assigned username and password. These will be of the format:

Username: ID-terminal (Example: 123-admin) Password: as assigned

Once logged in, go to Options. In the menu there will be two options. Each of these are addressed in their appropriate section below:

Configure Payment Form Payment Form Documents

Your payment form must be invoked using https. If you do not invoke the form with https, likely you will get a complaint about description or amount not being set.

# **2. Configure Payment Form**

On this screen the merchant can configure many of the options of the payment form.

Payment Form Key This is the unique identifier for the payment form and is included in the post request to the gateway URL. For example: https://www.trinecs.net/virtual/payform/24Xa1f239e78a3698d….

*Note:* Your payment form *must* be invoked using https. If you do not invoke the form with https, likely you will get an error indicating that the description or amount is not set.

Terminal For Payment Specifies which terminal payments will be assigned to upon processing. Any valid terminal can be selected, but must be set up prior to selection.

#### *Form Configuration Fields*

Several sections of the form can be included or omitted. All of these fields are included in the payment history for the assigned merchant terminal. When set to "No" these sections will not appear on the form when the customer sees it.

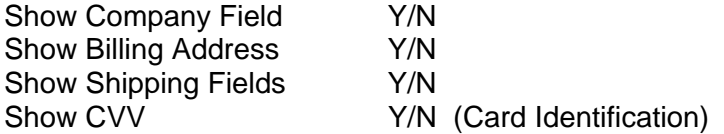

#### *Custom Header*

A custom header can be included in the form. The best size for the header graphic is 620 pixels wide by 100 pixels in height. When a header is uploaded, the code for the header is shown, but is included in the form automatically.

Remove? Y/N (Removes the header graphic)

### *Response URLs*

The merchant can provide specific URLs for the process to go to upon submission. These must be fully qualified (ie. http://www.yourdomain.com/success.html). The information passed back to these URLS will include all the data from the form *except* customer payment sensitive information, such as credit card numbers.

Note that if you do not enter a failure redirect, then the form will attempt to handle the failure for you by displaying the error message, and allowing the user to correct the information necessary.

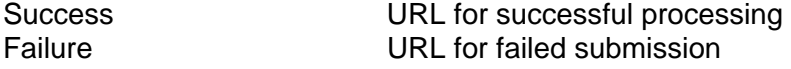

#### *Form Test*

A function for testing the form configuration is available at the end of the Payment Forms Document page. You can modify a variety of the fields available and select **Go** to see what your form will look like to the customer. The fields included in the test would ordinarily be passed to the form by your program.

## **3. Form Fields**

### *Required Fields*

The following fields are required to have content in your post request.

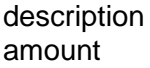

A free-text field describing what's been sold. Total amount of the transaction

#### *Fields Supported But Not Required*

The following fields are supported on the form - and will be filled in if you pass them as parameters in your post request, and if the appropriate section is set to be displayed.

Note that the card number, card ID (cvv), and card type cannot be passed as parameters. They must be manually entered on the form.

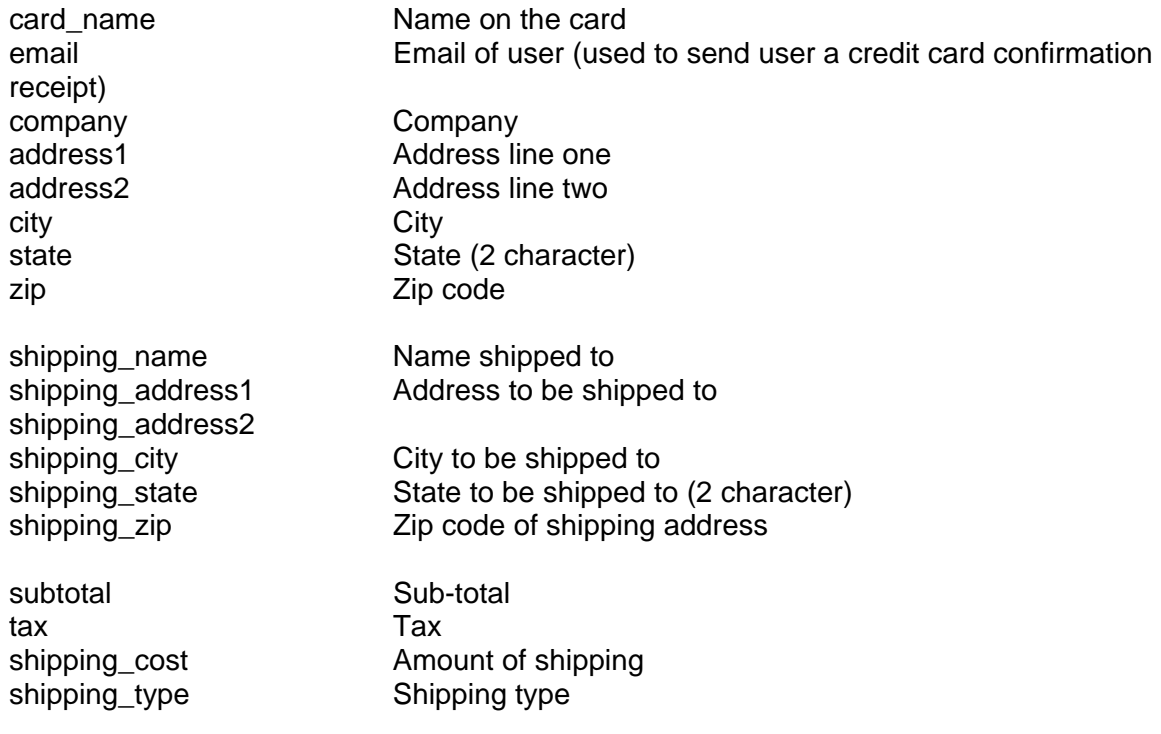

## **4. Legal Notice**

This program and coding information is intellectual property owned by Trine Commerce Systems, Inc., Austin, Texas. No part of the coding or program may be used without authorization.